## Parsing VB6 Form Controls

Author: David Zimmer [<dzzie@yahoo.com>](mailto:dzzie@yahoo.com) Site: [http://sandsprite.com](http://sandsprite.com/)

This article is not going to be overly formal, but will be jam packed with in depth info. My understanding of this topic is still in flux and it is very complicated. I am mostly documenting this for my own solidification, but it will also be handy to any poor soul who wades into these dark waters.

Our voyage starts with the main VBHeader structure: its GuiTable field at offset 0x4c, and FormCount member at offset 0x44.

After loading the vbHeader we load the GUI Tables. There is one for each component which has a visual display surface such as a Form, User Controls, etc.

```
 If FormCount > 0 Then
     fPointer = aGuiTable
     Seek fhandle, VaToFileOffset(aGuiTable) + 1
    For i = 0 To FormCount - 1
         Set gui = New CGuiTable
         gui.LoadSelf fhandle, i, fPointer
         fPointer = fPointer + gui.lStructSize
         GuiObjects.Add gui
     Next 
 End If
```
The structure for the GUI table still has a bunch of unknown fields. It is currently defined as follows:

```
Private Type tGuiTable 'more: http://sandsprite.com/vb-reversing/vb-decompiler/viewtopic9937.html
      lStructSize As Long ' 0x00 always 0x50?
      uuidObjectGUI(15) As Byte ' 0x04 UUID of Object GUI
      Unknown1 As Long ' 0x14
      Unknown2 As Long ' 0x18
      Unknown3 As Long ' 0x1C
      Unknown4 As Long ' 0x20
      lObjectID As Long ' 0x24 Current Object ID in the Project
      Unknown5 As Long ' 0x28
      fOLEMisc As Long ' 0x2C OLEMisc Flags
      uuidObject(15) As Byte ' 0x30 UUID of Object
      dataSize As Long ' 0x40
      Unknown7 As Long ' 0x44
      aFormPointer As Long ' 0x48 Pointer to GUI Object Info
      Unknown8 As Long ' 0x4C
```

```
End Type
```
The aFormPointer and dataSize are the two key elements. The aFormPointer will lead us to another data blob of dataSize bytes. We start parsing this blob at offset 0x5E (see [http://sandsprite.com/vb](http://sandsprite.com/vb-reversing/vb-decompiler/viewtopic121f.html)[reversing/vb-decompiler/viewtopic121f.html](http://sandsprite.com/vb-reversing/vb-decompiler/viewtopic121f.html) for header).

Processing each of these tables looks about like so:

```
Dim cControlHeader As ControlHeader
Dim cArrayHeader As ControlArrayHeader
Dim gui As CGuiTable, b as Byte 
   For Each gui In vbp.VBHeader.GuiObjects 'top level structs
             'start new gui object (form etc)
             Seek f, VaToFileOffset(gui.aFormPointer) + &H5E
             Do 'extract each control's config blob
                fPos = loc(f)Get f, fPos + 4, b
                If b = \alpha H80 Then
                     Get #f, fPos + 1, cArrayHeader
                     cControlHeader = ArrayToControlHeader(cArrayHeader, arrayIndex)
                 Else
                     Get #f, fPos + 1, cControlHeader
                 End If
                 'save control object
              Loop Until Not FindControlEndPos(f, fPos, cControlHeader, cp)
              gui.lastOffsetProcessed = loc(f)
```
Next

The ControlHeader, and ControlArrayHeader structures look like the following:

```
Public Type ControlHeader
    length As Long
    cId As Byte 
    cname As String
    null As Byte
    cType As Byte
End Type
Private Type ControlArrayHeader 'this changed see update at end...
    length As Integer
    un1 As Byte
    arrayflag As Byte 'must be 0x80
    cId As Byte
    aryIndex As Integer
 cname As String 'ex: 00 05 Text1
 null As Byte 'string null terminator
    cType As Byte
End Type
```
Some example data may look like the following:

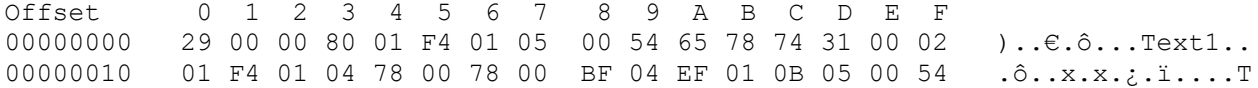

00000020 65 78 74 31 00 12 00 00 FF ext1....ÿ Public Type ControlArrayHeader length As Integer **' 00 29** un1 As Byte **' 00** arrayflag As Byte **' 80** cId As Byte **' 01** aryIndex As Integer **' 1f4 (500)** cname As String **' 0005 Text1** null As Byte **' 00 – string null terminator** cType As Byte **' 02 – vbTextBox (def a byte type)** End Type

The cType byte is defined as follows:

```
'see 0x66110A30 at runtime for "gaps"
Public Enum ControlTypes
    vbPictureBox = 0
   vblabel = 1 vbTextBox = 2
   vbFrame = 3 vbCommandButton = 4
    vbCheckBox = 5
    vbOptionButton = 6
    vbComboBox = 7
    vbListBox = 8
    vbHScroll = 9
    vbVScroll = 10
   vbTimer = 11
   vbForm = 13
    vbDriveListBox = 16
    vbDirectoryListBox = 17
    vbFileListBox = 18
   vbMenu = 19
    vbMDIForm = 20
   vbshape = 22 vbLine = 23
   vblmage = 24vbbData = 37vbOLE = 38
    vbUserControl = 40
    vbPropertyPage = 41
    vbUserDocument = 42
   vbExternal = \&HFF
End Enum
```
In the Semi-VBDecompiler source, the top level function is frmMain.ProcessControls:

[https://github.com/VBGAMER45/Semi-VB-Decompiler/blob/master/Semi%20VB%20Decompiler/](https://github.com/VBGAMER45/Semi-VB-Decompiler/blob/master/Semi%20VB%20Decompiler/frmMain.frm#L3789) [frmMain.frm#L3789](https://github.com/VBGAMER45/Semi-VB-Decompiler/blob/master/Semi%20VB%20Decompiler/frmMain.frm#L3789)

The function ends at line 4536 and is 747 lines of code. Sub functions within it will also alter the file pointer along the way.

I have rewritten this function several times trying to understand everything that is going on.

Each gui.aFormPointer blob contains a series of structures representing all of the controls placed onto the control surface. The control header.length field will take you to the end of that individual structure, however there are a dynamic number of control codes embedded after each structure.

In the Semi-VBDecompiler source this is checked here:

[https://github.com/VBGAMER45/Semi-VB-Decompiler/blob/master/Semi%20VB%20Decompiler/](https://github.com/VBGAMER45/Semi-VB-Decompiler/blob/master/Semi%20VB%20Decompiler/frmMain.frm#L4405) [frmMain.frm#L4405](https://github.com/VBGAMER45/Semi-VB-Decompiler/blob/master/Semi%20VB%20Decompiler/frmMain.frm#L4405)

Below that you will see it gobble up a series of control codes based on what it finds (line 4424). If it goes to far, then it will rewind the file pointer by one (4438) and start a new control.

The control codes are defined as follows:

```
Enum FormPropCtrlCodes
 fpcc_BeginNewChild = 1 ' New child control, in existing parent
 fpcc_EndCurrentControlParent = 2 ' End parent control and its children 
    fpcc_ContinueCurrentControlParent = 3 ' Another child control follows 
    fpcc_FinalEndConfigBlock = 4 
   fpcc StartOfMenus = 5
End Enum
```
You can find a discussion on these in the vbdecompiler.theautomators.com message board:

<http://sandsprite.com/vb-reversing/vb-decompiler/viewtopic1df7.html>

My understanding of the rules for reading these dynamically sized control codes is still in progress. Valid sequences differ for the normal form controls and the menus. If the logic is off, it will start gobbling up bytes that are actually part of the next control header and the extraction will be broken from there on. This can easily happen if the control header length contains bytes which would be valid FormPropCtrlCodes codes.

This situation could be handled heuristically with something like:

```
 For Each gui In vbp.VBHeader.GuiObjects 
       startPos = VaToFileOffset(gui.aFormPointer)
       Do 'extract each control config blob
tryAgain:
          fPos = loc(f) 'load control header here
           If isBadLength(cControlHeader.length, startPos, fPos, gui.dataSize) Then
               lateRewinds = lateRewinds + 1 'track error recoveries
               Seek f, fPos 'move file pointer back 1
               GoTo tryAgain
           End If
```
This does work, but feels sloppy.

Current versions of vbdec have taken to tracking everything in an attempt to shed light on all of the variations possible. Below is the new Form Object Properties form:

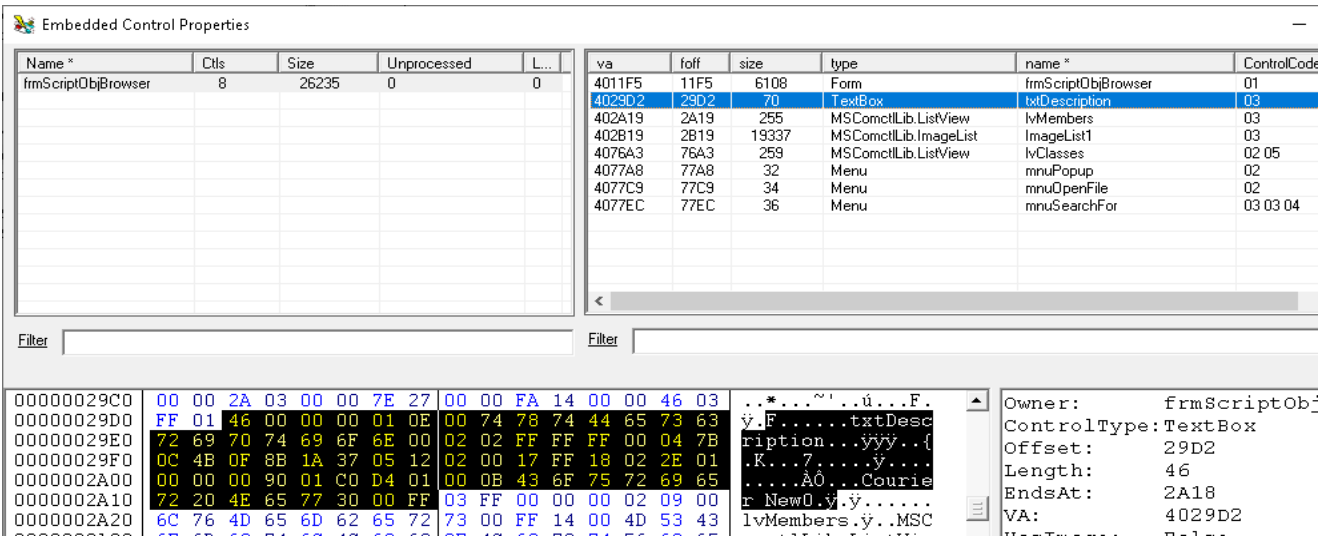

All of this information is also available to the script automation interface. Scripts can be run on the command line to bulk process samples. The following except from ./scripts/gui\_scan.js will export all of this data to a database for bulk analysis.

Example vbdec cmdline: vbdec.exe "sample path" /js gui scan.js /term /min /nodisasm

```
 for(i=1; i <= vbp.vBHeader.GuiObjects.count(); i++){
        gui = vbp.vBHeader.GuiObjects(i)
        cc = gui.cco.ControlProps.count
        bnp = gui.bytesNotProcessed
       sql = "Insert into tblGUI (pid, name, ctlcount, bytesNotProcessed, hash)" +
               "Values('"+pid+"','"+gui.name+"','"+cc+"','"+bnp+"','"+hash+"')"
        cn.execute(sql)
       for(j=1; j \leq qui.cco. Control Props. count; j++) {
           cp = gui.cco.ControlProps.baseCollection(j)
           sql = "Insert into tblCtls (pid, name, ctlCodes, ctlCodesDesc, hash," +
                  "rewinds,length,bytesNotProcessed,controlType) " +
             "Values('"+pid+"','"+cp.owner+"','"+cp.GetControlCodes() +
 "','"+cp.GetControlCodes(1)+"','"+hash+"','"+cp.rewindCount +
                   "','"+cp.length+"','"+bnp+"','"+cp.controlType+"')"
            cn.execute(sql)
        }
  }
```
After building such a database you can quickly list all valid and invalid control code sequences with sql queries such as:

SELECT DISTINCT ctlCodes FROM tblCtls where bytesNotProcessed = 0 SELECT DISTINCT ctlCodes FROM tblCtls where bytesnotprocessed <> 0

To build a corpus of vb6 samples you can download the old Planet Source Code archive and batch compile them from the command line:

<https://gist.github.com/dzzie/3a03cbd6025a2a76eda50246be111896> <https://github.com/Planet-Source-Code/PSCIndex/blob/master/ByWorld/visual-basic.md>

I am currently in the process of trying to fish out invalid control code sequences and stress testing the control extraction routines. Disassembling vbdec itself was leading to errors on one of its forms due to the cause mentioned above. Overall its a grueling process but unfortunately is a required task.

After accurately extracting all of the individual control property blobs, we have not yet even begun to start extracting the individual control properties such as height and width. In Semi-VBDecompiler you can find these routines individualized for each control type. This is what makes up the first 2000 lines of modControls.bas

[https://github.com/VBGAMER45/Semi-VB-Decompiler/blob/master/Semi%20VB%20Decompiler/](https://github.com/VBGAMER45/Semi-VB-Decompiler/blob/master/Semi%20VB%20Decompiler/modControls.bas#L1987) [modControls.bas#L1987](https://github.com/VBGAMER45/Semi-VB-Decompiler/blob/master/Semi%20VB%20Decompiler/modControls.bas#L1987)

I have completely ditched the form rebuilding and property extraction routines in vbdec now. Form reconstruction is not a priority for me and it was a boat load of code. I am however still going to work on understanding these property blobs as time permits (eg. 0x66065EFD PropLoadProp). In current versions of vbdec a new OLB Viewer form has been added.

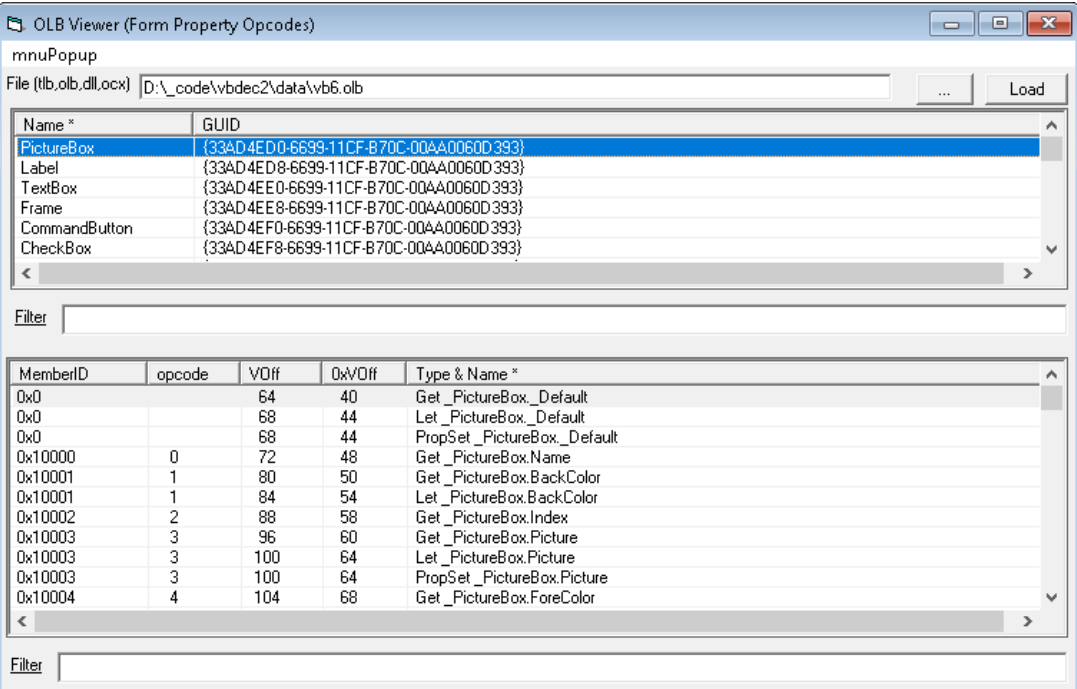

The opcode embedded within the config blob is the memberID  $- 0x10000$ . This is displayed in the OlbViewer to help manually read the hex blobs. I will need to see if I can create a fully dynamic way to process the blobs. As always there is much more work to do.

I must eventually extract properties such as .tag, .text, and .caption in the future. Unfortunately the opcode changes with every control and you must fully process a control and its variable size fields to get to the one property you do want :(

For now I codgered together an image extractor routine and added an "Extract Strings" menu item to the form properties viewer. That plus the OlbViewer should get you through in a pinch.

If you want to see how the runtime itself processes these fields, grab a reference copy of the vb runtime with symbols:<http://sandsprite.com/vb-reversing/files/msvbvm60.zip>

Place those files in the same folder as your target exe and start in OllyDbg. You can use offsets that vbdec shows you to place hardware breakpoints on access to data of interest. For example setting a breakpoint on the 0x80 byte of a textbox array's header we hit a break on access at 0x66065E71 with the following call stack:

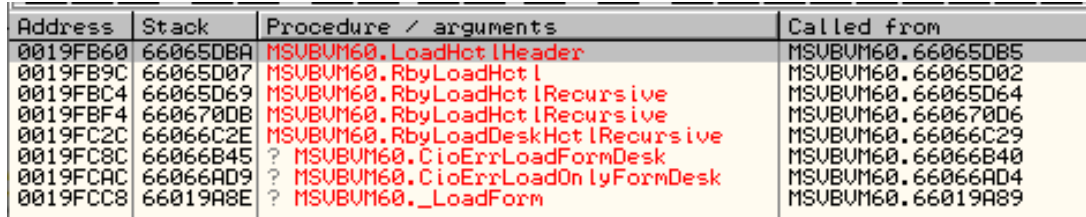

In this manner we can start to trace out where the control codes are used.

In practice dumping large amounts of control codes from actual binaries and looking for patterns which break the parser is easier though, so that's where I am starting ! Its not a fun task, and completely unpaid, so I will take an easy win if I can find it (plus there is like 10 people in the world who are actually reading this)

Anyway...this is the end of my late night brain dump for now, more to come... enjoy.

## **Update**:

So it took about 4 days to implement all the control code tracking stuff (framework, UI display, and bulk processing script).

Then I ran an automated scan on a bunch of PSC submissions to find problems. After another 2 days of data analysis 4-5 tricky bugs were uncovered in the control processing code. I believe everything should be solid now (fingers crossed).

I am not really sure how much time I have into rewriting the full 750 lines of the ProcessControls routine. It has to be over a month and a half of full time labor though. Changes used to require careful testing. The new Object Properties form now includes enough stats to make it almost trivial.

If you find a sample which still displays Unprocessed <> 0 feel free to submit it to me as a bug. I did implement the late rewind capability but that should consistently show as 0 now too.

## **Lessons learned:**

- tracking control codes, bytes left, total control count, rewinds, and late rewinds really helped
- Export to database and bulk analysis also really helped.
- the command line script support for bulk runs keeps proving its worth
- debug messages littered within the code were to dense to visualize even with a filter
- making data visible and easily digestible is the name of the game
- the late rewind heuristic was actually very effective but hopefully not necessary any more.
- 03 01 was never a valid control code
- 03 03 is valid for a menu but not other controls
- $-0304$  can be valid, but only if bytesLeft = 0
- the 0x80 byte to check for an array header has a short story:

```
Public Type ControlHeader
    length As Long
    cId As Byte 
Private Type ControlArrayHeader
    length As Integer
    un1 As Byte
    arrayflag As Byte 'must be 0x80
    cId As Byte
```
This structure always bothered me a little bit. Why is length so much shorter for array elements. First error I saw I had to treat the integer as unsigned for it to be right. Then I noticed that un1 was actually part of the length. A 3 byte length with the  $4<sup>th</sup>$  byte reserved as a flag? C doesnt have a 3 byte type.

Then it finally dawned on me that they reserve the 0x80000000 bit for the isArray flag and keep the other 31 bits for the length. Since the 32<sup>nd</sup> bit is the sign bit which would turn the value negative, technically it would be unused, and would be free as a flag.

Seems simple once you hear it but when you are only looking at data variations and an evolution of bugs it can take longer to have that moment of realization. Final code now looks like:

```
Private Type ControlArrayHeader
    length As Long
Get f, fPos + 4, b 'still just grab high byte to check flag 
If (b And &H80) = &H80 Then 'sign bit is set its an array
       Get #f, fPos + 1, cArrayHeader
       cControlHeader = ArrayToControlHeader(cArrayHeader)
Private Function ArrayToControlHeader(a As ControlArrayHeader) As ControlHeader
    Dim h As ControlHeader
    h.length = (a.length And &H7FFFFFFF) 'remove the sign bit we want the other 31
```
90's developers were probably more prone to these tricks from asm days. Another fun example here:

<http://sandsprite.com/blogs/index.php?uid=7&pid=514&year=2022>